## **Utiliser la messagerie de l'ENT77 pour rendre un travail numérique.**

Vous venez de terminer un devoir, un exposé, un compte-rendu de manipulation ou le rapport d'un stage. Vous souhaitez le rendre à un professeur en utilisant l'ENT 77.

## **Comment utiliser la messagerie de l'ENT ?**

Se connecter à l'ENT puis lancer l'application "Messagerie" en cliquant sur son icône en haut à droite de l'écran.

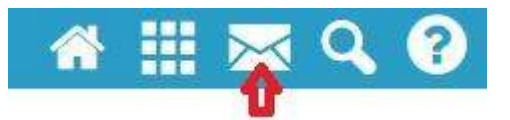

L'application s'ouvre : cliquer sur "Créer" (1).

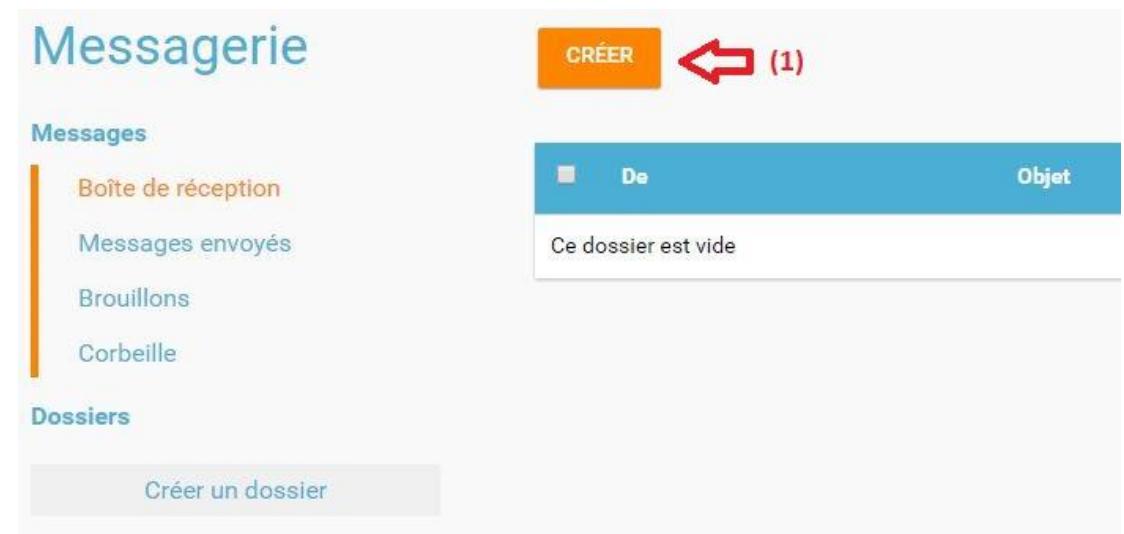

Taper les premières lettres du destinataire afin de le sélectionner (1), indiquer l'objet du message (2), taper le texte (3) et y ajouter en pièce jointe (4) le fichier. Enfin, cliquer sur "Envoyer" (5).

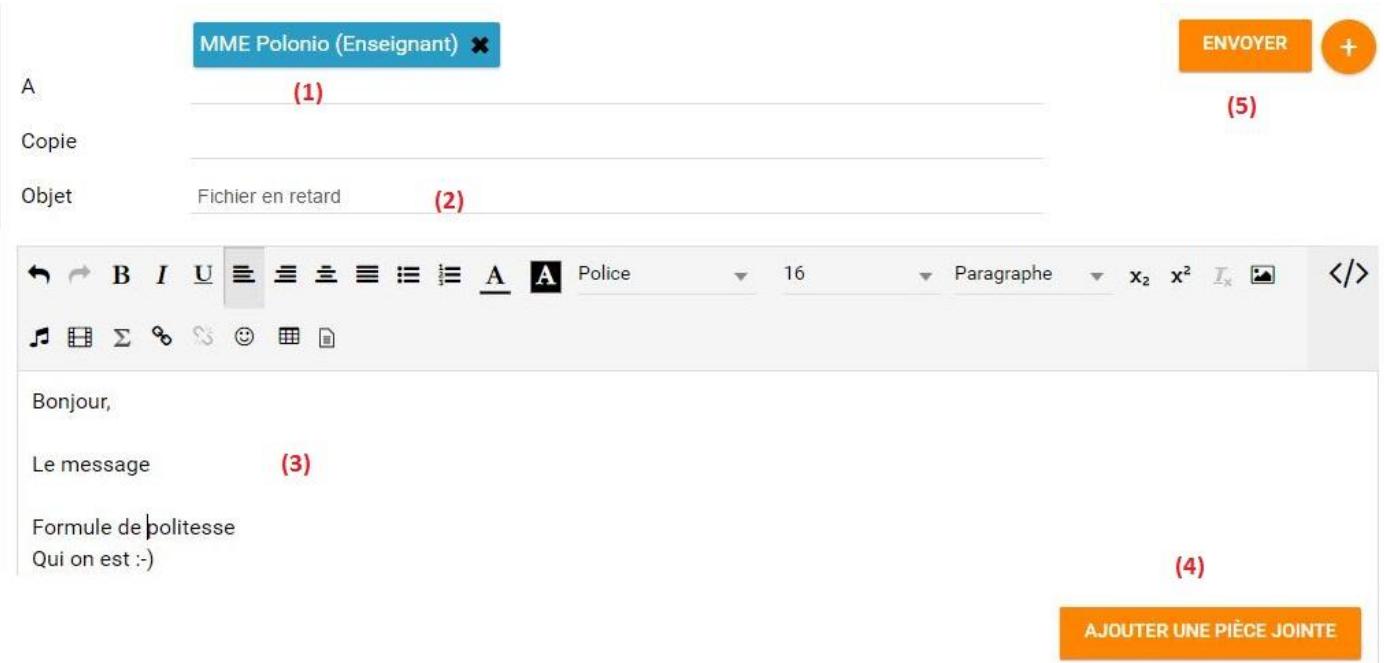